CMiT 30 maj 2020

## Manual Stream

I klassteam chatt och kanaler blir inspelning från videosändning som laddas upp automatiskt begränsade (privata) i Stream.

Om Du har gjort videoinspelningen offentlig betyder det att alla i Piteå Kommun kan se inspelningen även om det kanske inte var din mening.

Du kan ändra det genom att gå in på Stream (online), *mina videor* och *klicka på filmen*, välj därefter tre prickar, uppdatera videoinformationen. Under behörigheter*, Klicka bort markeringen "tillåt att alla i företaget kan se videon" Klicka därefter på använd.* Du får en fråga om du vill göra förändringen, klicka ja och då får videon en gul/orange symbol (när videon var offentlig var symbolen grön)

Vill du dela filmen med din lärare kan du i Stream, tre prickar, uppdatera videoinformationen, under Behörigheter, Dela med, ändra till personer, sök lärarens namn. Klicka på namnet.

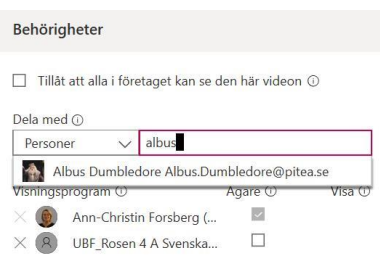

Jag valde Albus eftersom han är min testelev

Namnet kommer upp i min lista. *Markera rutan till höger om namnet, den fylls med röd markering, det betyder att "Albus" är markerad som ägare. För att bekräfta ändringen klicka på använd*. Nu kan han också se min film.

Vill du *avsluta ägarskapet,* klickar du bort markeringen, därefter på använd.

Jag kan dela länken med honom (via chatt, mail) Albus ser även filmen i Stream under fliken Startsida.

Jag kan även välja att dela filen i ett TEAM eller kanal som jag är medlem i.

Du kan ändra det genom att gå in på Stream (online), *mina videor* och *klicka på filmen*, välj därefter tre prickar, välj lägg till grupp/kanal, eller uppdatera videoinformationen, spelar ingen roll viken du väljer, du kommer till samma sida.

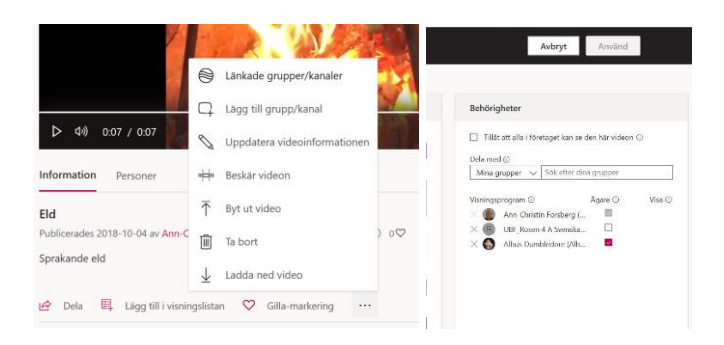

CMiT 30 maj 2020

## Välj mina grupper (grupper = Team) SÖK UBF-<br>Lägg till video i grupp/kanaler

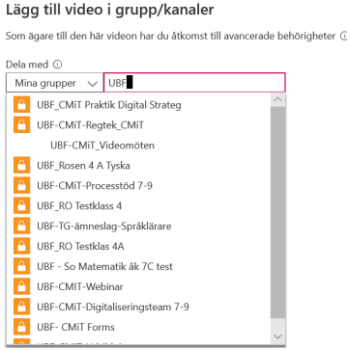

Då kommer alla dina team upp välj de Team du vill dela filmen med.

När du väljer grupp/eller kanal kan du välja om medlemmarna i kanalen enbart ska kunna se videon, välj då visa. Vill du även att medlemmarna ska äga videon väljer du det genom att markera den rutan.

*När du är klar med dina val-Klicka på använd.*

Vill du publicera i kanal, väljer du kanal och då kommer kanaler som du kan dela i upp.

OBS!

På Streams startsida ser jag alla filmer jag är behörig att se, alltså allt som jag äger, som någon delat med mig både personligt och de som gjort filmer offentliga. Är du osäker vilka av dina filmer som är begränsade/offentliga ser du det tydligast under fliken "Mitt innehåll"

[Kicka här,](https://web.microsoftstream.com/) Microsoft ger dig en kort info.kring hur du laddar upp säkert (film ca 2 min)